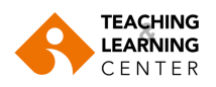

Dear Students,

We would like to briefly inform you about the aim and use of the instructional technologies available at our university, and where to get help if needed.

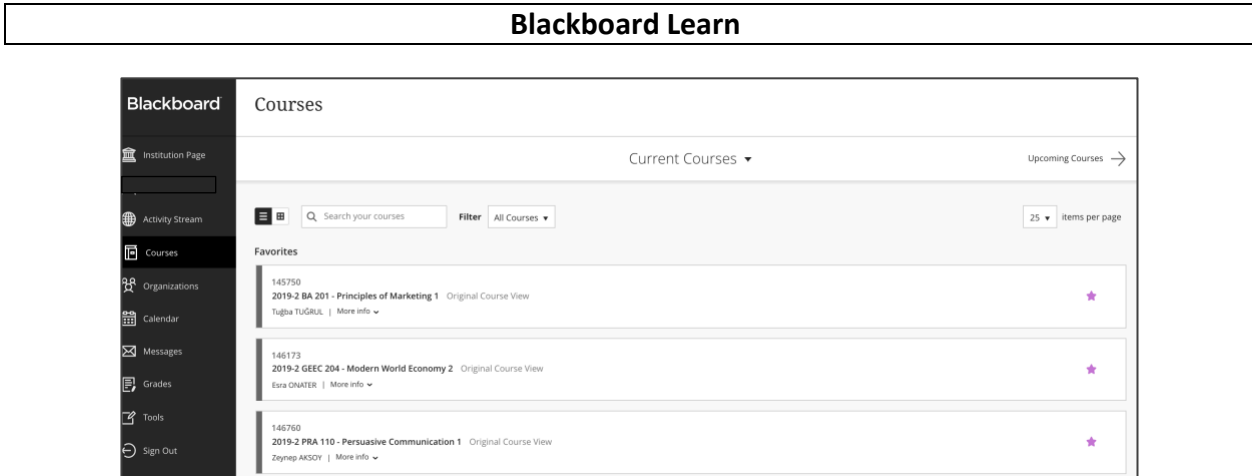

Blackboard Learn is an internet-based learning management system designed to enhance and enrich instructional activities by enabling instructors to manage and create their **course materials**, **assignments** and **exams**. Blackboard Learn facilitates student learning and enhances their engagement with the course material. In addition, instructors can easily communicate with their students online and manage class discussions and collaborative projects using discussion boards and forums which are available on Blackboard Learn. Students will be able to access all of these features at any time of the day via any medium with an internet connection.

**Note**: To have easier access to current courses (those with names starting with 2019-2), you can favorite them by clicking on the **star** icon. Once you click on the course's star icon, they are automatically moved to **the top of the list**.

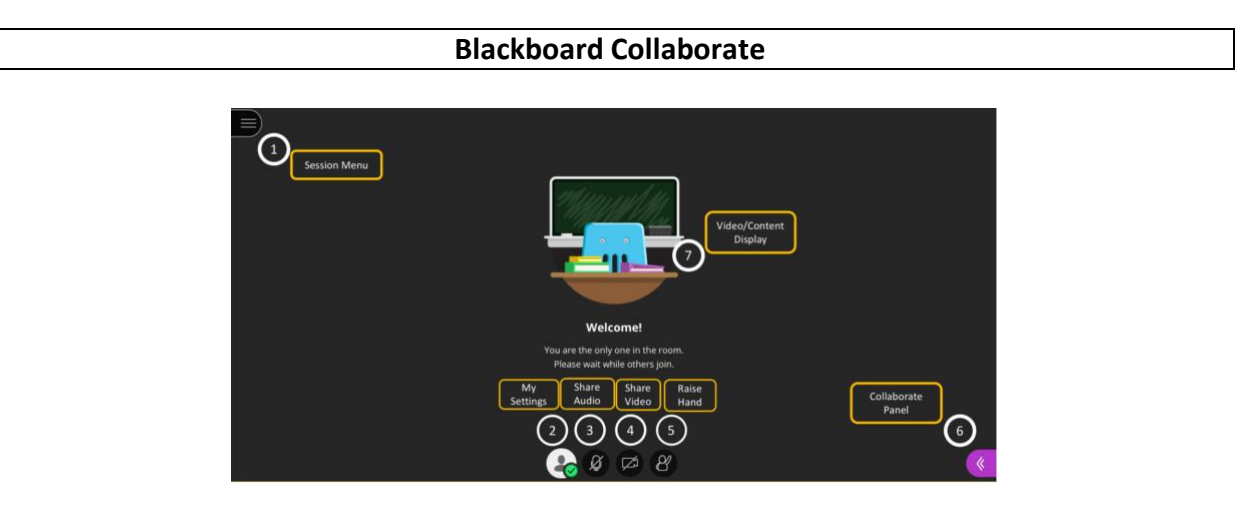

Blackboard Collaborate is an interactive virtual classroom tool and a platform that provides realtime (synchronous) online learning. Blackboard Collaborate allows instructors to conduct their distance education courses using audio, video, and chat while providing a virtual environment where instructors can interact with their students. For more information on Blackboard Collaborate, please click here.

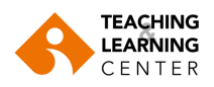

### **Panopto**

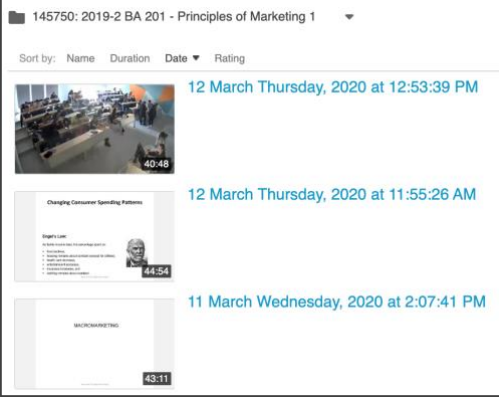

Panopto is a lecture capturing platform that provides video content management. Panopto allows instructors to record their lessons and share those recordings with their students so they can later watch on a computer any lesson they missed for whatever reason, or review concepts that they were not able to understand in class. Panopto is integrated with Blackboard Learn Management System.

**Support**

1. Every student is enrolled in the TLC Organization for Students, which can be found in Blackboard on the Organizations page. Here they can find a variety of online manuals.

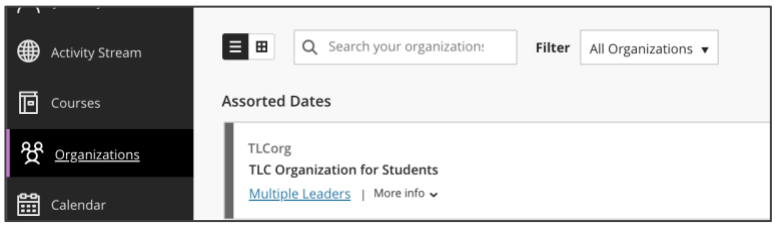

2. Students can visit the university's Teaching and Learning Center webpage at <https://www.ieu.edu.tr/tlc/tr/ogrenciler-icin-akilli-kampus-destek>

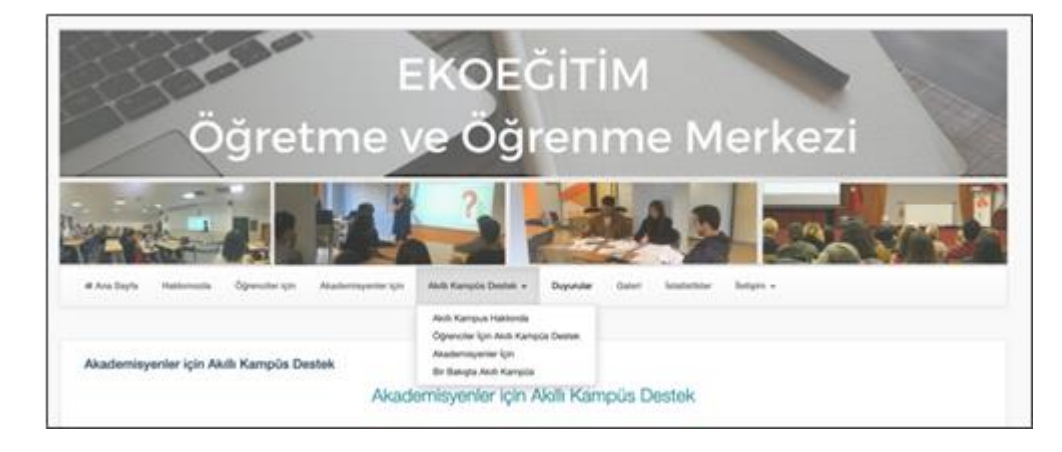

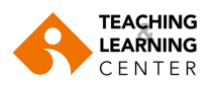

3. Students can visit the following sites for further information:

## **Learning Management**

[https://help.blackboard.com/tr-tr/Learn/Student/Getting\\_Started/Succeed\\_Online](https://help.blackboard.com/tr-tr/Learn/Student/Getting_Started/Succeed_Online)

## **Assignments**

[https://help.blackboard.com/tr-tr/Learn/Student/FAQ/Assignment\\_FAQ](https://help.blackboard.com/tr-tr/Learn/Student/FAQ/Assignment_FAQ)

# **Working with Texts**:

[https://help.blackboard.com/tr-tr/Learn/Student/FAQ/Working\\_with\\_Text\\_FAQs](https://help.blackboard.com/tr-tr/Learn/Student/FAQ/Working_with_Text_FAQs)

## **Collaborate Ultra**:

[https://help.blackboard.com/tr-tr/Collaborate/Ultra/Participant/Get\\_Started](https://help.blackboard.com/tr-tr/Collaborate/Ultra/Participant/Get_Started) <https://www.youtube.com/watch?v=1W4sGpVmJaY>

## **Blackboard Mobile App**:

[https://help.blackboard.com/tr-tr/Blackboard\\_App](https://help.blackboard.com/tr-tr/Blackboard_App)

## **Technical Assistance**

For Blackboard access and password issues please contact [ybs@ieu.edu.tr](mailto:ybs@ieu.edu.tr) or [helpdesk@ieu.edu.tr](mailto:helpdesk@ieu.edu.tr)

For educational issues, please contact [tlc@ieu.edu.tr](mailto:tlc@ieu.edu.tr)

When requesting assistance, please include your student ID number, full name, and a detailed description of your problem.

## **Important Reminder**

Please check regularly your **std.ieu.edu.tr** email address as university announcements and Blackboard notifications are sent to this address. <https://webmail.izmirekonomi.edu.tr/>

Also, please remember to turn on all Blackboard notifications on your **Blackboard Student** application. You will receive a notification whenever your instructor uploads material or creates an assignment.